## *Prendre une licence en ligne*

## **si vous n'êtes pas licencié**

1- Vous devenez vous connecter au site internet « MY FFBAD »

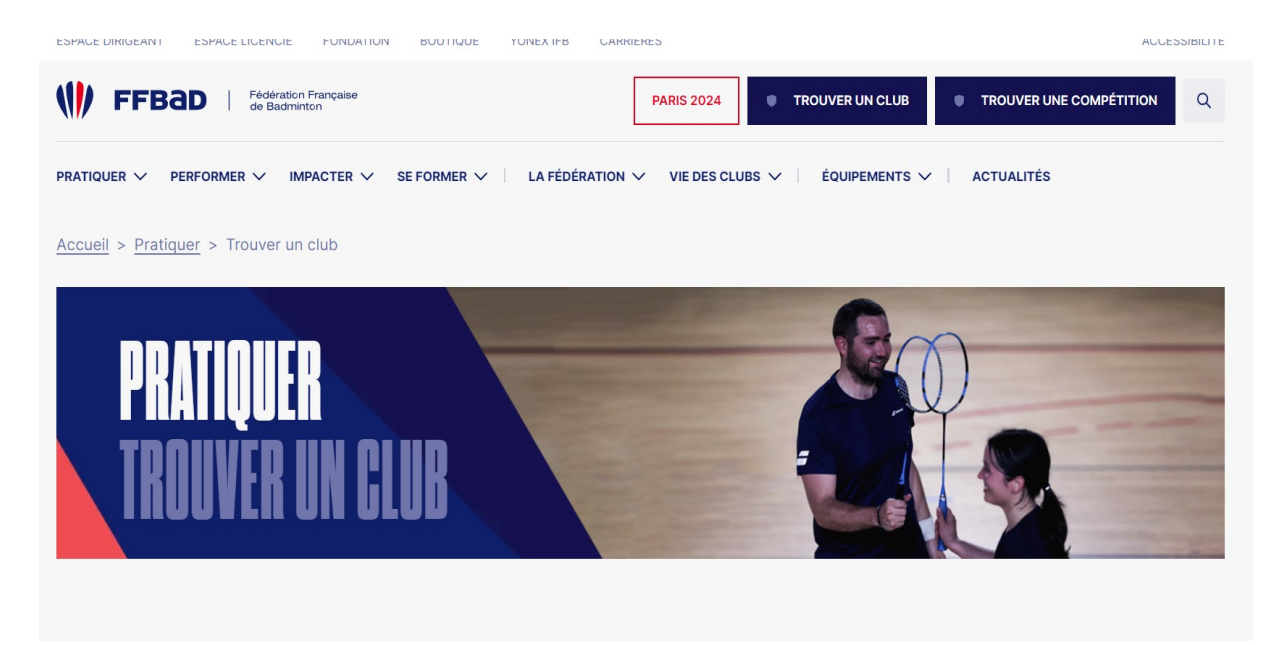

2- Cliquez sur « trouver un club »

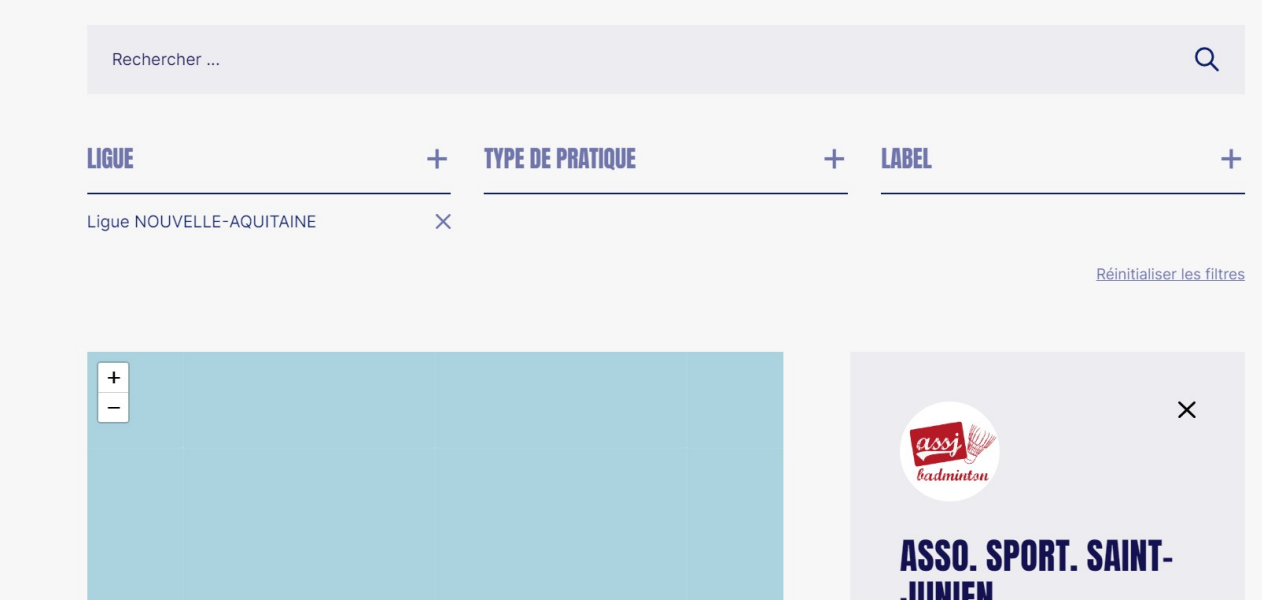

3- Dans rechercher taper Saint junien , ligue Nouvelle aquitaine

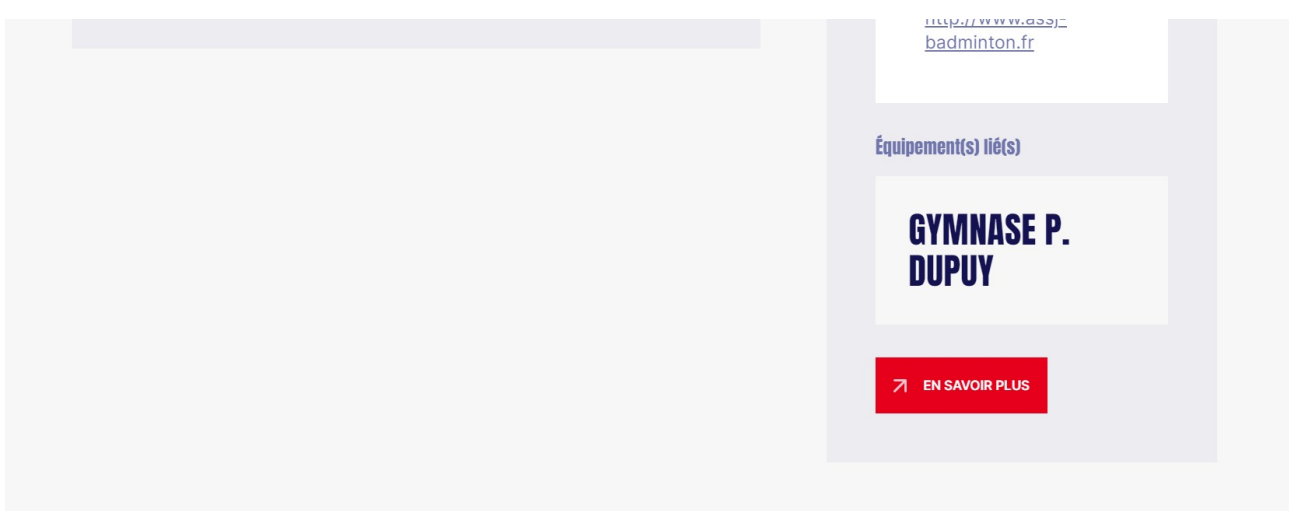

4- Une fois que vous avez trouvé le club, cliquez sur « en savoir plus » en bas de la page

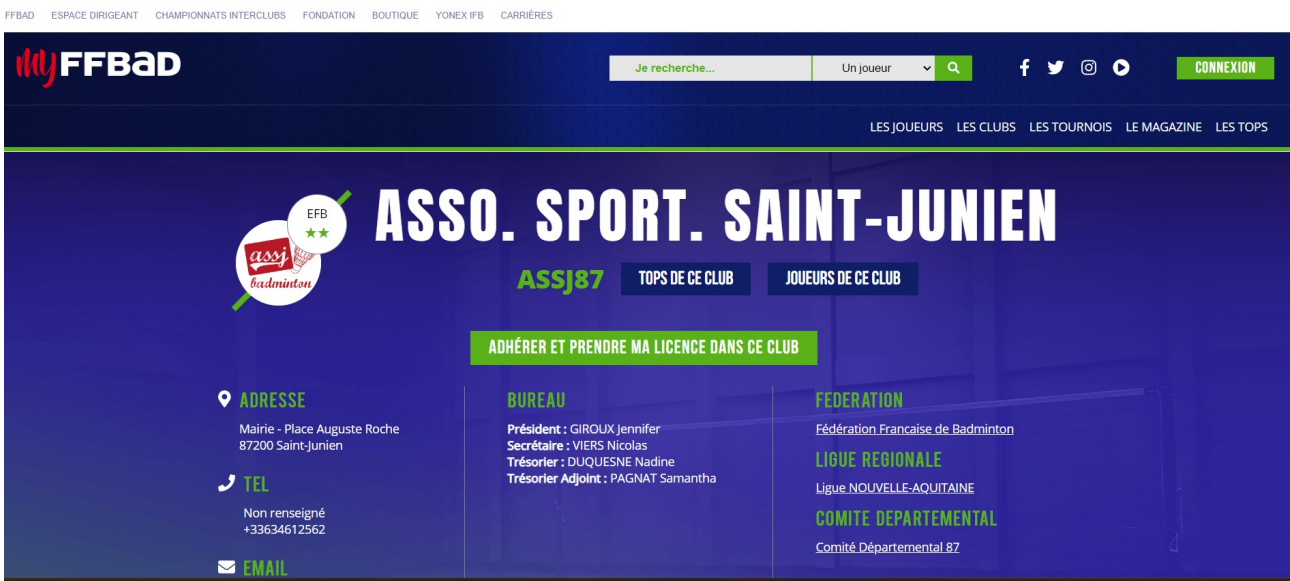

5- Au milieu de la page vous avez « Adherer et prendre une licence » cliquez dessus

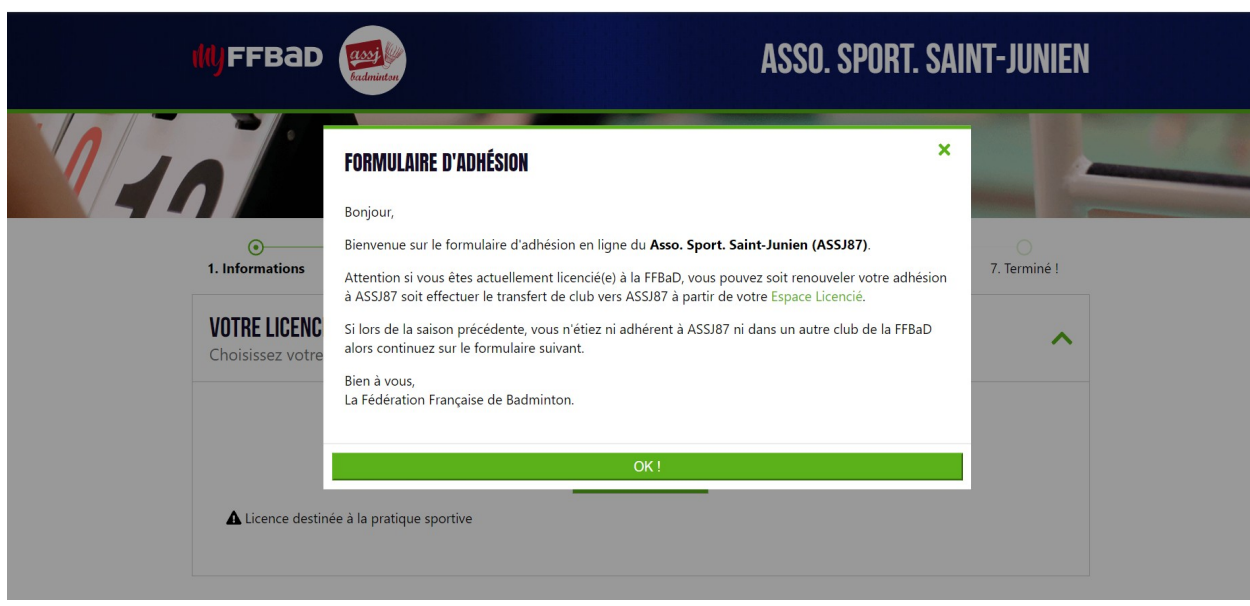

6- Maintenant vous pouvez remplir tous les formulaires , informations,contact, santé, autorisations, tarif et paiement.

Une fois terminé le club validera votre licence quand il aura recu le règlement de votre part.

Le bureau